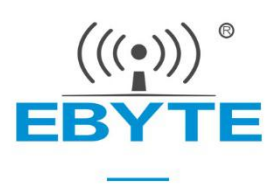

# **E18-2G4Z27SP User Manual**

## **CC2530 2.4GHz 500mW ZigBee Wireless Module**

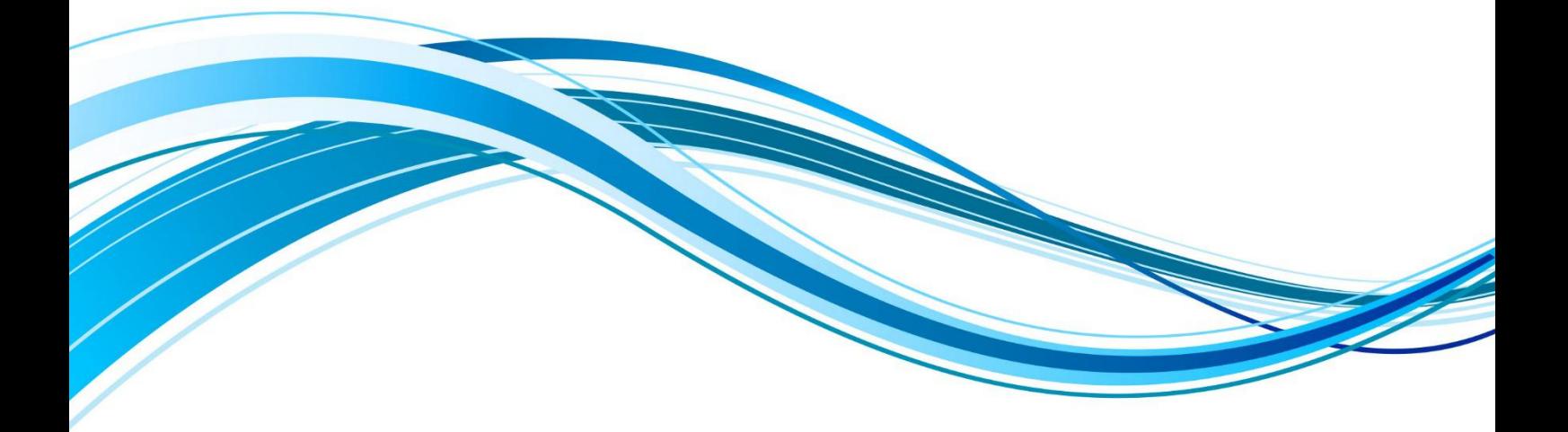

Chengdu Ebyte Electronic Technology Co., Ltd.

### **Contents**

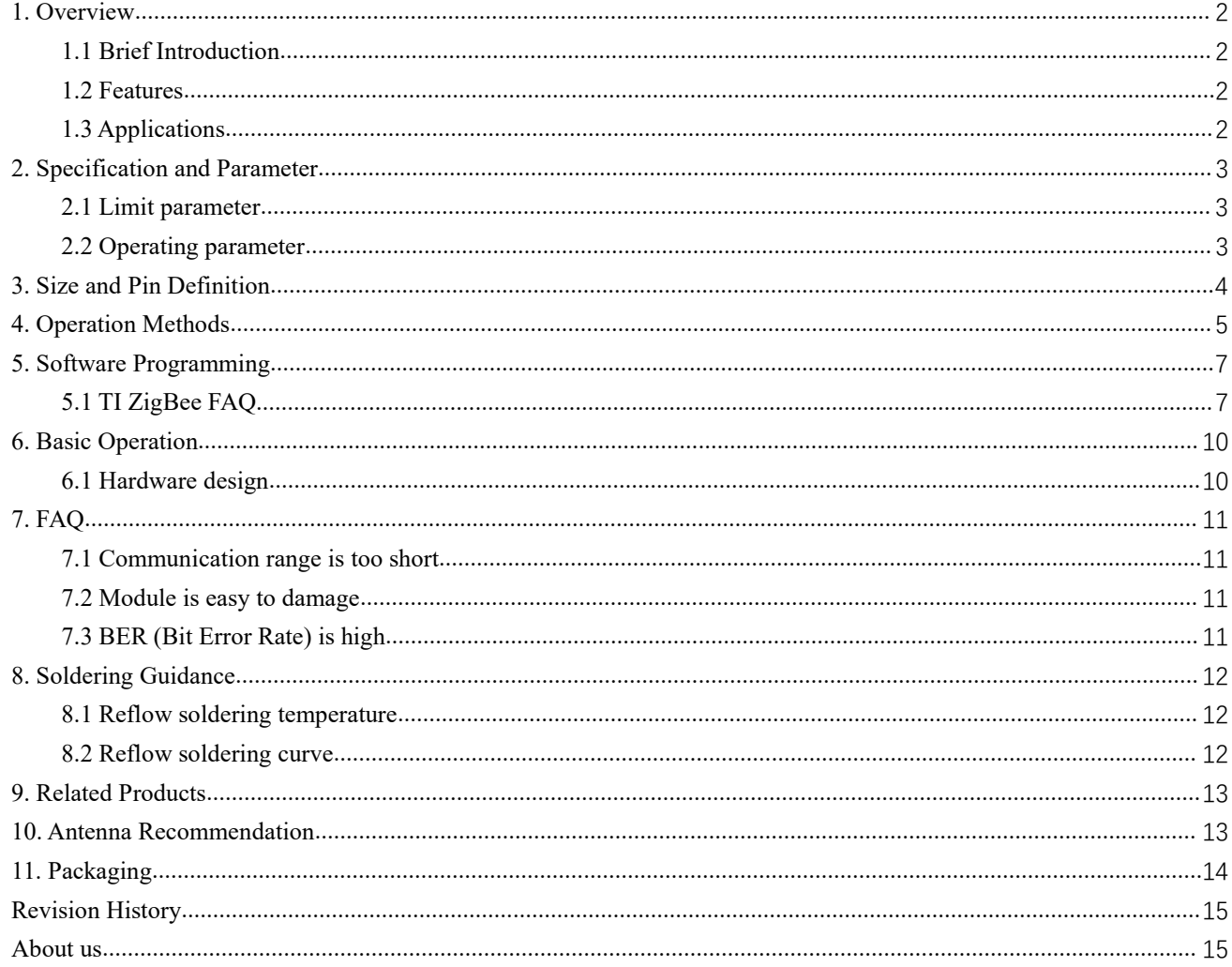

### <span id="page-2-0"></span>**1. Overview**

### <span id="page-2-1"></span>1.1 Brief Introduction

E18-2G4Z27SP is a small size 2.4GHz ZigBee wireless module designed and produced  $\sqrt{27 \pm 0.1 \text{mm}}$ by Ebyte, SMD, PCB on-board antenna, transmission power 500mW, pin spacing 1.27mm, suitable for a variety of application scenarios (especially smart Home).

ble for a variety of application scenarios (especially smart Home).<br>E18-2G4Z27SP adopts the original imported CC2530 radio frequency chip from Texas Instruments (TI). The chip integrates 8051 single-chip MCU and wireless transceiver, and built-in PA+LNA, which greatly expands the communication distance and improves communication stability. And suitable for ZigBee design and 2.4GHz IEEE 802.15.4 protocol.

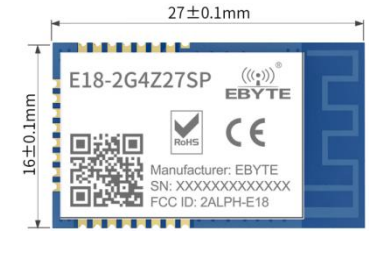

The module leads to all the IO ports of the single-chip MCU, which can be used for multi-directional development.

### <span id="page-2-2"></span>1.2 Features

- Built-in PA+LNA, maximum transmit power 500mW, realize long-distance ZigBee transmission;
- Under ideal conditions, the communication distance can reach 1600m;
- Built-in ZigBee protocol stack;
- Support direct drive of peripherals such as ADC, PWM and GPIO;
- Built-in 32.768kHz clock crystal oscillator;
- Support the global license-free ISM 2.4GHz frequency band;
- Abundant resources, 256kB FLASH, 8kB RAM;
- High-performance low-power 8051 microcontroller core with code prefetching;
- $\bullet$  Support 2.0~3.6V power supply, power supply greater than 3.3V can guarantee the best performance;
- $\bullet$  Industrial standard design, supporting long-term use at -40 $\sim$ +85°C;
- The onboard antenna PCB antenna, the built-in antenna does not require an external antenna.

### <span id="page-2-3"></span>1.3 Applications

- Smart home and industrial sensors, etc.;
- **•** Security system, positioning system;
- Wireless remote control, drone;
- Wireless game remote control;
- $\bullet$  Healthcare products;
- Wireless voice,wireless headset;
- Automotive industry applications.

## <span id="page-3-0"></span>**2. Specification and Parameter**

## <span id="page-3-1"></span>2.1 Limit parameter

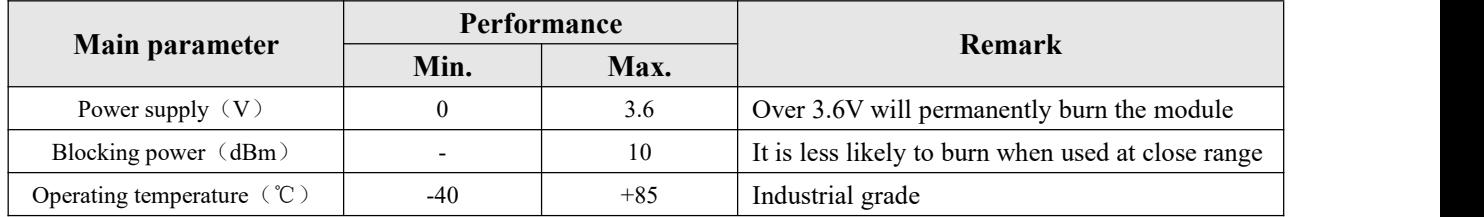

## <span id="page-3-2"></span>2.2 Operating parameter

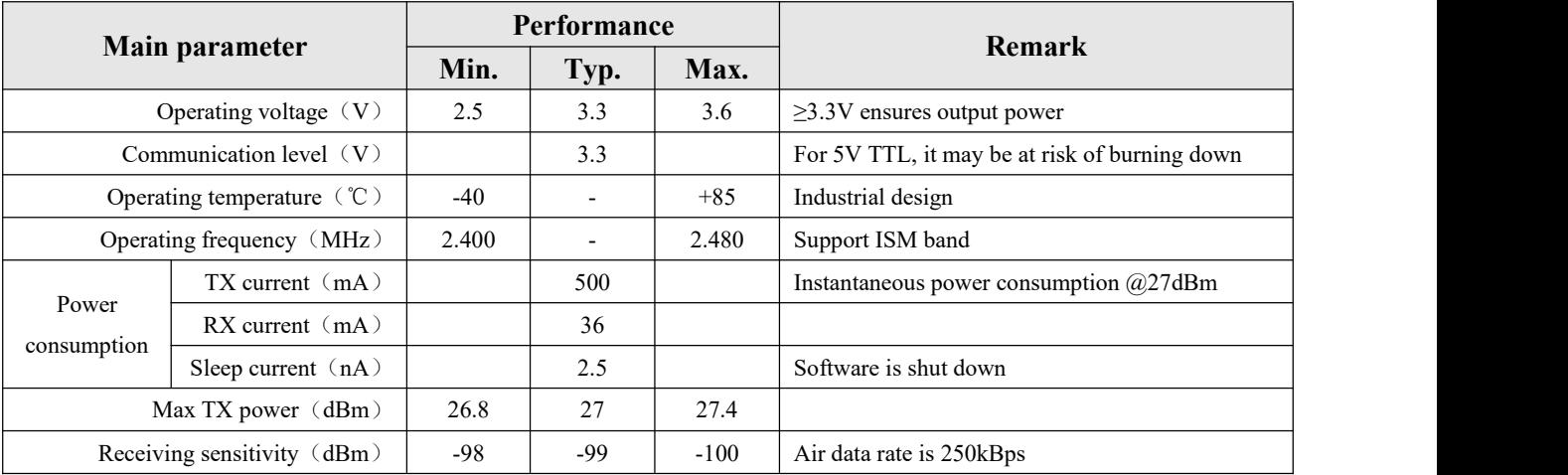

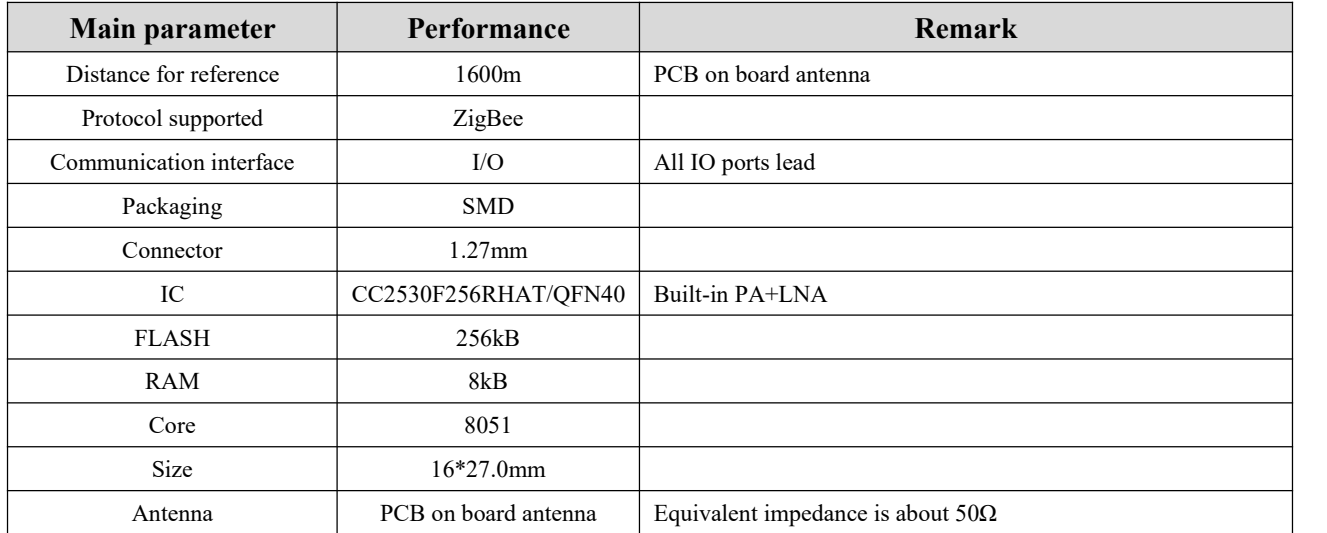

## <span id="page-4-0"></span>**3. Size and Pin Definition**

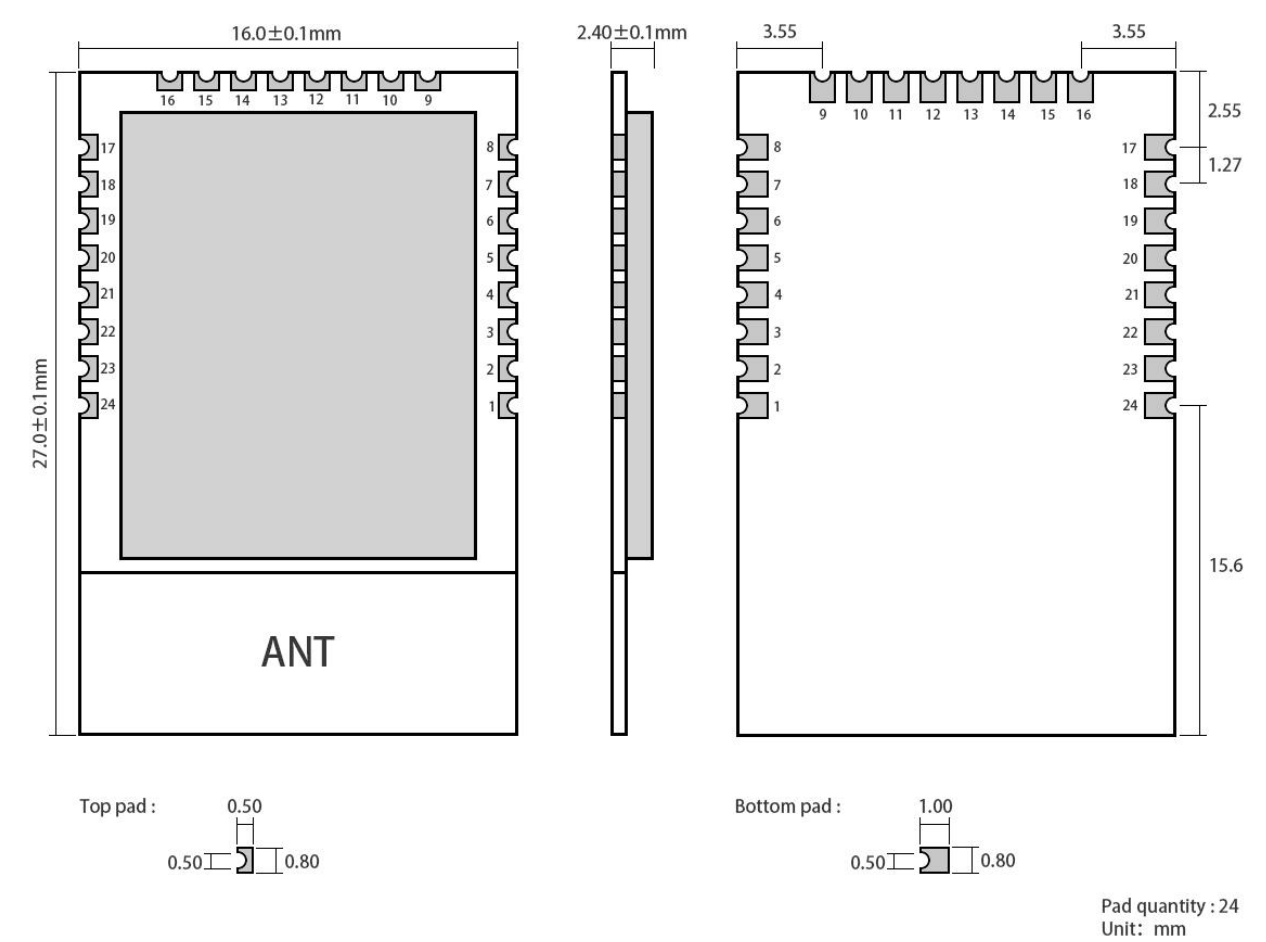

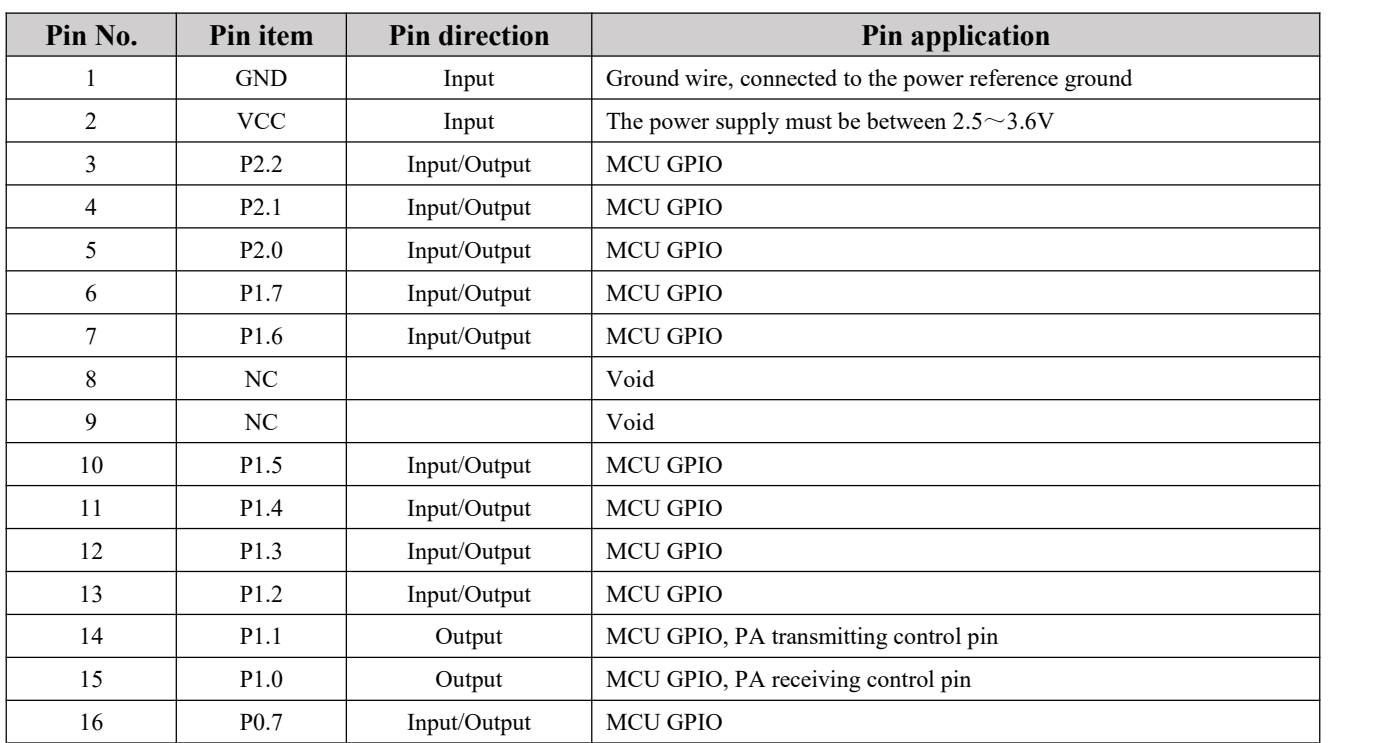

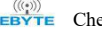

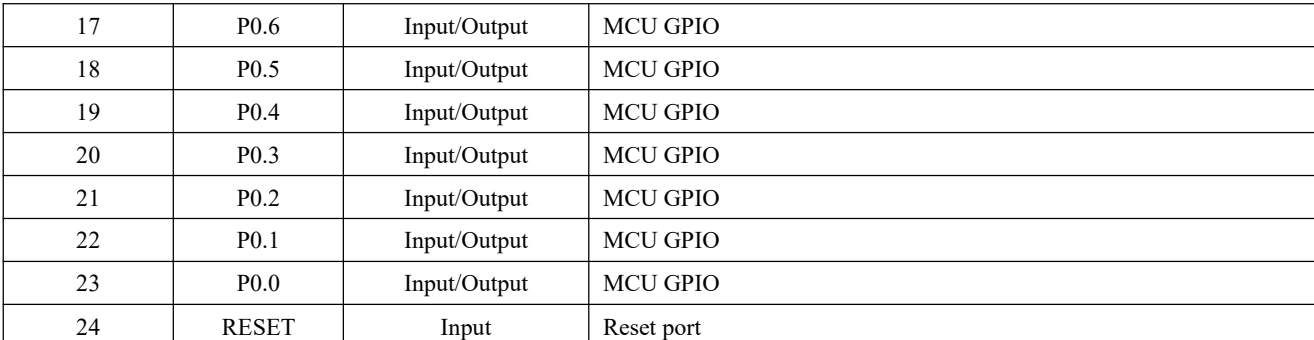

If you need to use the mesh network function, please download "E18\_Software\_Datasheet\_EN" from the official website for reference;

 If secondary development is required, please referto TI's official "CC2530 Datasheet" forthe pin definition, software driver and communication protocol of the module.

## <span id="page-5-0"></span>**4. Operation Methods**

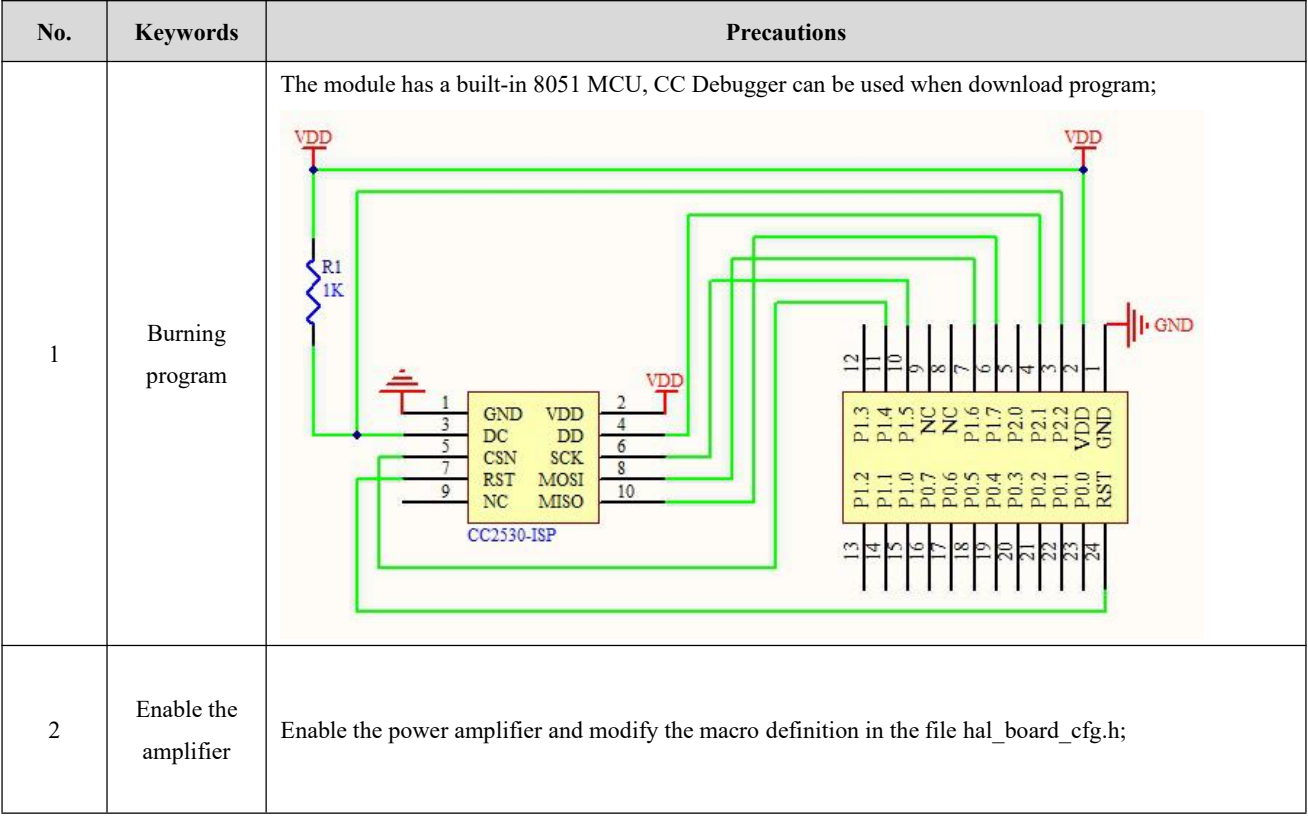

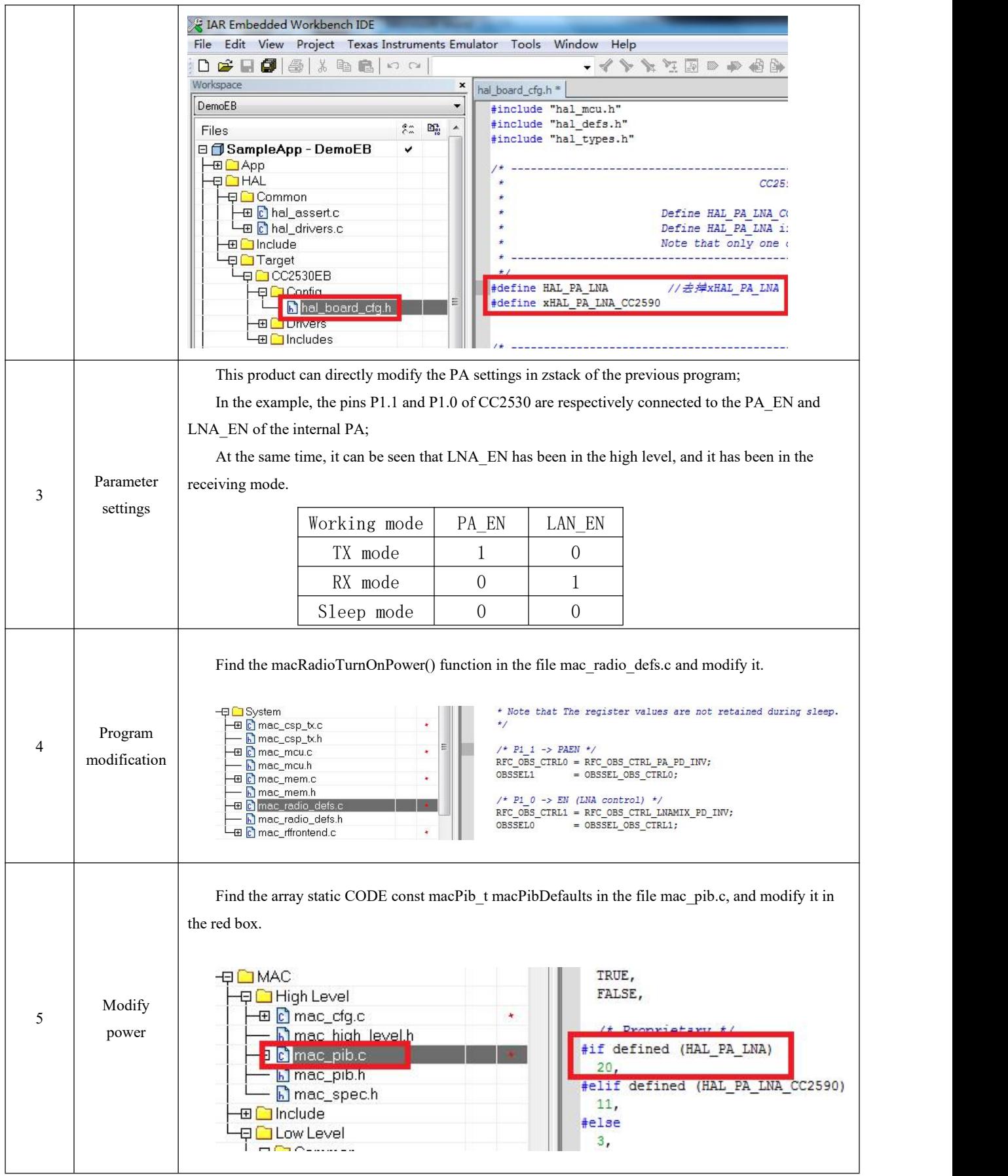

### <span id="page-7-0"></span>**5. Software Programming**

### <span id="page-7-1"></span>5.1 TI ZigBee FAQ

#### 1 The difference between the different versions of TI's ZigBee protocol stack, how to choose a suitable protocol stack for **product development?**

TI's ZigBee protocol stack Z-Stack has started from Z-Stack 0.1 to the familiar Z-Stack 2.5.1a, and now Z-Stack Home 1.2.1,<br>Z-Stack Lghting 1.0.2, Z-Stack Energy 1.0 .1, Z-Stack Mesh 1.0.0. In the protocol stack upgrade pr aspects of the protocol stack. 1) According to the ZigBee Specification of the ZigBee Alliance, some new features are added. For example, ZigBee2007 is a tree. For routing, there is Mesh routing in ZigBee Pro, and routing algorithms such as MTO and Source Routing have been proposed, so TI has added corresponding new functions to the protocol stack. Of course, part of it is the correction of related bugs in the Spec, for example, some descriptions are ambiguous; 2) TI ZigBee protocol stack itself software bug fixes. The difference between a version of the protocol stack and the previous version of the protocol stack can be found in the Release Note under the protocol stack installation directory.

After Z-Stack 2.5.1a, TI's protocol stack did not continue to be released directly in the form of Z-Stack 2.6.x, but was released in the form of Application Profile. The reason is that TI hopes that developers choose based on actual applications A more targeted protocol stack is developed. Protocol stacks like Z-Stack Home 1.2.1 mainly include two parts, 1) Core Stack Core Stack, this part starts with the continuation of the previous Z-Stack 2.5.1a and can be installed in the protocol stack Found in the Z-Stack Core Release Notes.txt file under the directory, Version 2.6.2. 2) Application protocol stack Profile is related, this part is mainly related to actual application, Home Automation protocol stack is all related to ZigBee Home Automation Profile implementation. Similarly, Z-Stack Lghting 1.0.2 and Z-Stack Energy 1.0.1 are also a Core Stack plus an application profile.

1) Z-Stack Home 1.2.2a is aimed at the development of smart home related products

2) Z-Stack Lighting 1.0.2 is aimed at the development of ZLL related products

3) Z-Stack Energy 1.0.1 is aimed at the development of smart energy, Meter, In Home Display, and other related products

4) Z-Stack Mesh 1.0.0 is aimed at the development of related private application products, only using standard ZigBee protocol related functions, Mesh routing, etc. The application layer is defined by the developer.

After the ZigBee Alliance released the ZigBee 3.0 protocol, the latest ZigBee protocol stack is Z-Stack 3.0, and currently supported devices are CC2530 and CC2538.

#### 2 How do products undergo standard ZigBee testing and certification, what do I need to know, and what process do I **need to follow?**

Take the development of standard ZigBee Home Automation related products as an example. First, when developers develop products, they must develop products according to the products described in the ZigBee Home Automation Profile Specification. This document can be downloaded at www.zigbee.org. After completing the product development, the developer needs to understand the ZigBee Home Automation Profile Test Specification. This document describes the relevant test items that a specific product needs to be tested in the Test House. The document can also be downloaded at www.zigbee.org, in addition to the above In addition to the two documents, there is a PICS document. This document is specifically used to describe the functions supported by the products that need to be certified and tested. Developers check the actual functions of the developed products and the functions required in the Specification. The following is the test process,

1) Join the ZigBee Alliance first, usually with the help of a test laboratory.

2) Send samples to the testing laboratory and complete the PICS file.

3) In the first round of pre-testing, the test laboratory feedbacks the test results, and the developer modifies the sample code.

4) The test laboratory verifies the modified sample and then starts the formal test.

5) The testing laboratory assists developers to complete the preparation and submission of ZigBee Alliance online certification application materials.

6) The test laboratory submits a formal test report to the ZigBee Alliance. The alliance will complete the review and issue a certificate

At present, there are two test laboratories that can complete standard ZigBee testing in China

1) CESI Beijing Standardization Electronics Institute.

2) Element Shenzhen office (headquartered in the UK)

For details, please refer to the following wiki address,

[http://processors.wiki.ti.com/index.php/ZigBee\\_Product\\_Certification\\_Guide](http://processors.wiki.ti.com/index.php/ZigBee_Product_Certification_Guide)

#### ③ **How is the 64-bit MAC address ofthe device being selected?**

There are two IEEE addresses in CC2530, one is called Primary IEEE address, and the other is called Secondary address. The Primary IEEE address isstored in the Information Page of the chip. This address was purchased by TI from the IEEE Association. The address of each chip is unique. And the user can only Read this value, there is no way to erase/modify it. You can get osal\_memcpy(aExtendedAddress, (uint8 \*)(P\_INFOPAGE+HAL\_INFOP\_IEEE\_OSET), Z\_EXTADDR\_LEN) directly by reading the address in the protocol stack. The secondary address is stored in the last page of Flash in CC2530, and users can read/write. Through the function HalFlashRead(HAL\_FLASH\_IEEE\_PAGE, HAL\_FLASH\_IEEE\_OSET, aExtendedAddress, Z\_EXTADDR\_LEN);.

The operation of the protocol stack is how to select the Primary IEEE address or the Secondary address as the MAC address of the device, specifically in the function zmain\_ext\_addr(void) operation.

1) Read the IEEE address from NV, if it already exists (neither 0xFF), use this address as the MAC address.

2) If not in 1), read from the secondary IEEE address storage location, if there is(not 0xFF), write the address to NV, and use the address as the MAC address in the future.

3) If not in 2), read from the storage location of the Primary IEEE address, if there is (not 0xFF), write the address to NV, and use the address as the MAC address in the future

4) If not in 3), a 64-bit variable is randomly generated and written into NV as the MAC address.

#### 4 How can I prevent nodes from continuously searching the network, or increase the interval between sending Beacon **Requests?**

End Device is a low-power device with battery power supply. After the node is disconnected from the network, how can the node continue to search the network or increase the interval between sending Beacon Requests

 $\frac{1}{22880}$  milliseconds

 $//$  30720 milliseconds  $1/15360$  MSecs  $1/1$  7680 MSecs  $1/1$  3840 MSecs  $1/1$  1920 MSecs  $1/1$  960 MSecs

1) Start the search network uint8 ZDApp\_StartJoiningCycle( void)

Stop searching the network uint8 ZDApp\_StopJoiningCycle( void)

2) Change the period of sending Beacon Request

Modify the variable zgDefaultStartingScanDuration

// Beacon Order Values

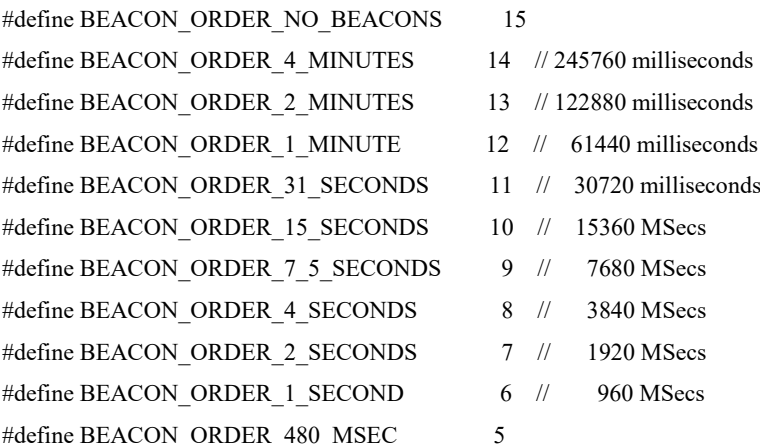

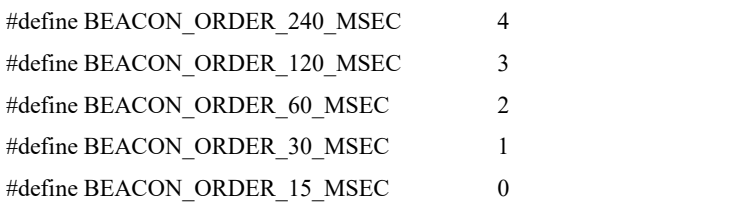

#### ⑤ **How to make End Device enter a low power consumption state and how to set the sleep time?**

After enabling POWER\_SAVING in the protocol stack macro definition, and setting -DRFD\_RCVC\_ALWAYS\_ON=FALSE in the f8wConfig.cfg file, the End Device can enter the sleep state.

The sleep time is determined by the scheduling of the OSAL operating system. Each sleep time isbased on the latest Event Timeout that will occur as the sleep time. The details are explained in the protocol stack hal\_sleep function.

This timeout is mainly divided into two categories, one is the timeout of application layer events, and the other is the timeout of MAC layer events,

1) The timeout of the application layer is obtained through osal\_next\_timeout(); in the osal\_pwrmgr\_powerconserve( void) function.

2) The timeout time of the MAC layer is obtained by MAC\_PwrNextTimeout(); in the halSleep(uint16 osal\_timeout) function.

#### ⑥ **What's new in the ZigBee 3.0 protocol stack?**

Please refer to the link below to introduce the additions of the ZigBee 3.0 protocol stack compared to the previous ZigBee Home Automation/ZigBee Light Link.

http://processors.wiki.ti.com/index.php/What%27s New in ZigBee 3.0

State machine switching of terminal equipment in TI ZigBee protocol stack http://www.devisupport.com/question\_answer/wireless\_connectivity/zigbee/f/104/t/104629.aspx

#### ⑦ **About the difference between OAD and OTA in the TI protocol stack?**

The full name of OAD is Over the Air Download, and the full name of OTA is Over the Air. The functions of these two implementations are the same, and both can be called an over-the-air upgrade of the program. In the early ZigBee protocol standards, there was no standard for over-the-air upgrade of node programs, but many customers have requirements for over-the-air upgrades, so TI developed a set of protocol stacks for over-the-air upgrade of programs and named it OAD. Later, the ZigBee Alliance saw the increasing demand for over-the-air upgrades of products, and randomly specified a standard for over-the-air upgrades, named OTA. The standard also referred to TI's OAD implementation and made relevant modifications. Therefore, in TI's early protocol stack, the over-the-air upgrade was called OAD, and later in the protocol stack that followed the ZigBee Alliance's over-the-air upgrade protocol, it was called OTA.

#### 49 If you develop private applications based on the ZigBee Mesh network, which protocol stack should you choose

Many users only want to use the functions of the zigbee mesh network in their own systems or products, and do not need to follow the application layer specifications defined by zigbee, especially for some industrial applications. For such application requirements, how should TI choose the appropriate protocol stack for product development?

http://www.deyisupport.com/question\_answer/wireless\_connectivity/zigbee/f/104/t/132197.aspx

## <span id="page-10-0"></span>**6. Basic Operation**

### <span id="page-10-1"></span>6.1 Hardware design

- It is recommended to use a DC stabilized power supply to supply power to the module. The power ripple coefficient should be as small as possible, and the module must be reliably grounded;
- Please pay attention to the correct connection of the positive and negative poles ofthe power supply. Reverse connection may cause permanent damage to the module;
- Please check the power supply to ensure that it is within the recommended power supply voltage. If it exceeds the maximum value, the module will be permanently damaged;
- Please check the stability of the power supply, the voltage should not fluctuate greatly and frequently;
- When designing the power supply circuit for the module, it is often recommended to reserve more than 30% of the margin, and the whole machine is conducive to long-term stable operation;
- The module should be as far away as possible from the power supply, transformer, high-frequency wiring and other parts with large electromagnetic interference;
- High-frequency digital wiring, high-frequency analog wiring, and power wiring must avoid the bottom of the module. If it is necessary to pass under the module, assume that the module is soldered to the Top Layer, and the top layer of the contact part of the module is covered with copper (all copper And well grounded), it must be close to the digital part of the module and routed in the Bottom Layer;
- Assuming that the module is soldered or placed on the Top Layer, it is also wrong to randomly route the wires on the Bottom Layer or other layers, which will affect the stray and receiving sensitivity of the module to varying degrees;
- Assuming that there are devices with large electromagnetic interference around the module, it will greatly affect the performance of the module. According to the intensity of the interference, it is recommended to stay away from the module. If the situation permits, proper isolation and shielding can be done;
- Assuming that there are large electromagnetic interference traces (high-frequency digital, high-frequency analog, power traces) around the module, it will greatly affect the performance of the module. According to the intensity of the interference, it is recommended to stay away from the module. Isolation and shielding;
- If the communication line uses 5V level, a 1k-5.1k resistormust be connected in series (not recommended, there is still a risk of damage);
- Try to stay away from part of the physical layer that is also 2.4GHz TTL protocol, such as: USB3.0;
- The antenna installation structure has a great impact on the performance of the module. Make sure that the antenna is exposed and preferably vertically upward; when the module is installed inside the case, you can use a high-quality antenna extension cable to extend the antenna to the outside of the case;
- The antenna must not be installed inside the metal shell, which will greatly reduce the transmission distance.

### <span id="page-11-0"></span>**7. FAQ**

### <span id="page-11-1"></span>7.1 Communication range is too short

- When there is a straight-line communication obstacle, the communication distance will be attenuated accordingly;
- Temperature, humidity, and co-frequency interference will increase the communication packet loss rate;
- The ground absorbs and reflects radio waves, and the test results near the ground are poor;
- Sea water has a strong ability to absorb radio waves, so the seaside test results are poor.
- If there is a metal object near the antenna or placed in a metal shell, the signal attenuation will be very serious;
- The power register setting is wrong, the air speed setting is too high (the higher the air speed, the closer the distance);
- The low voltage of the power supply at room temperature is lower than the recommended value, the lower the voltage, the lower the power output;
- The matching degree of the antenna and the module is poor or the quality of the antenna itself is problematic.

### <span id="page-11-2"></span>7.2 Module is easy to damage

- Please check the power supply to ensure that it is within the recommended power supply voltage. If it exceeds the maximum value, the module will be permanently damaged.
- Please check the stability of the power supply, the voltage should not fluctuate greatly and frequently.
- Please ensure anti-static operation during installation and use, and high-frequency components are electrostatically sensitive.
- Please ensure that the humidity during installation and use should not be too high, and some components are humidity sensitive.
- If there is no special requirement, it is not recommended to use it at too high or too low temperature.

## <span id="page-11-3"></span>7.3 BER (Bit Error Rate) is high

- There is co-frequency signal interference nearby, stay away from the interference source or modify the frequency and channel to avoid interference;
- Unsatisfactory power supply may also cause garbled codes. Be sure to ensure the reliability of the power supply;
- Poor or too long extension cables and feeders will also cause high bit error rates.

## <span id="page-12-0"></span>**8. Soldering Guidance**

## <span id="page-12-1"></span>8.1 Reflow soldering temperature

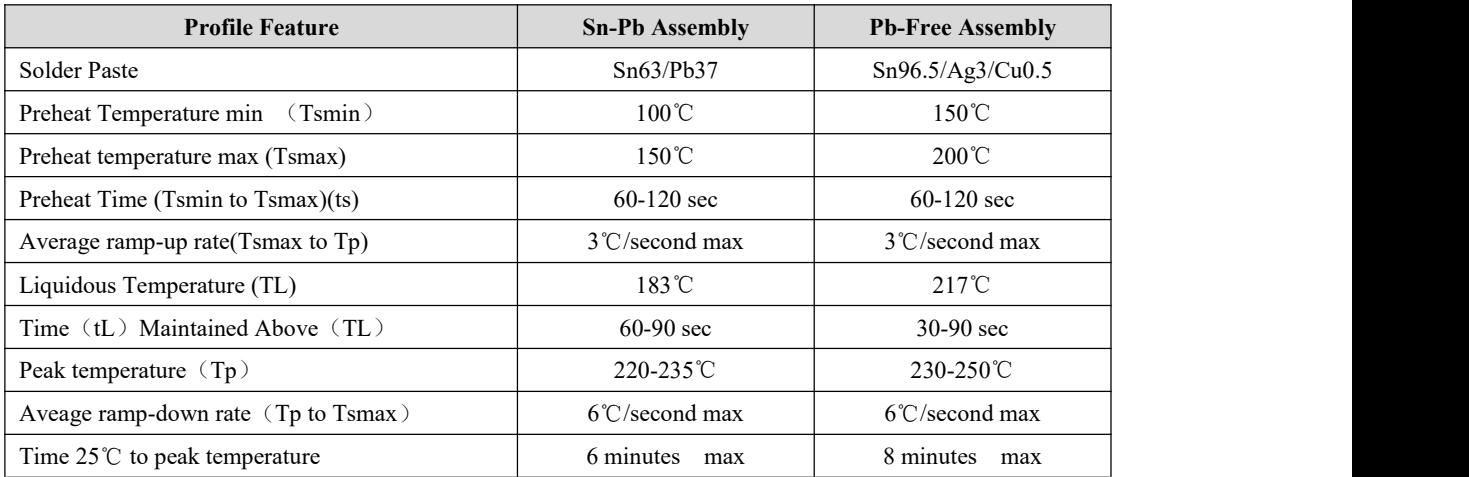

## <span id="page-12-2"></span>8.2 Reflow soldering curve

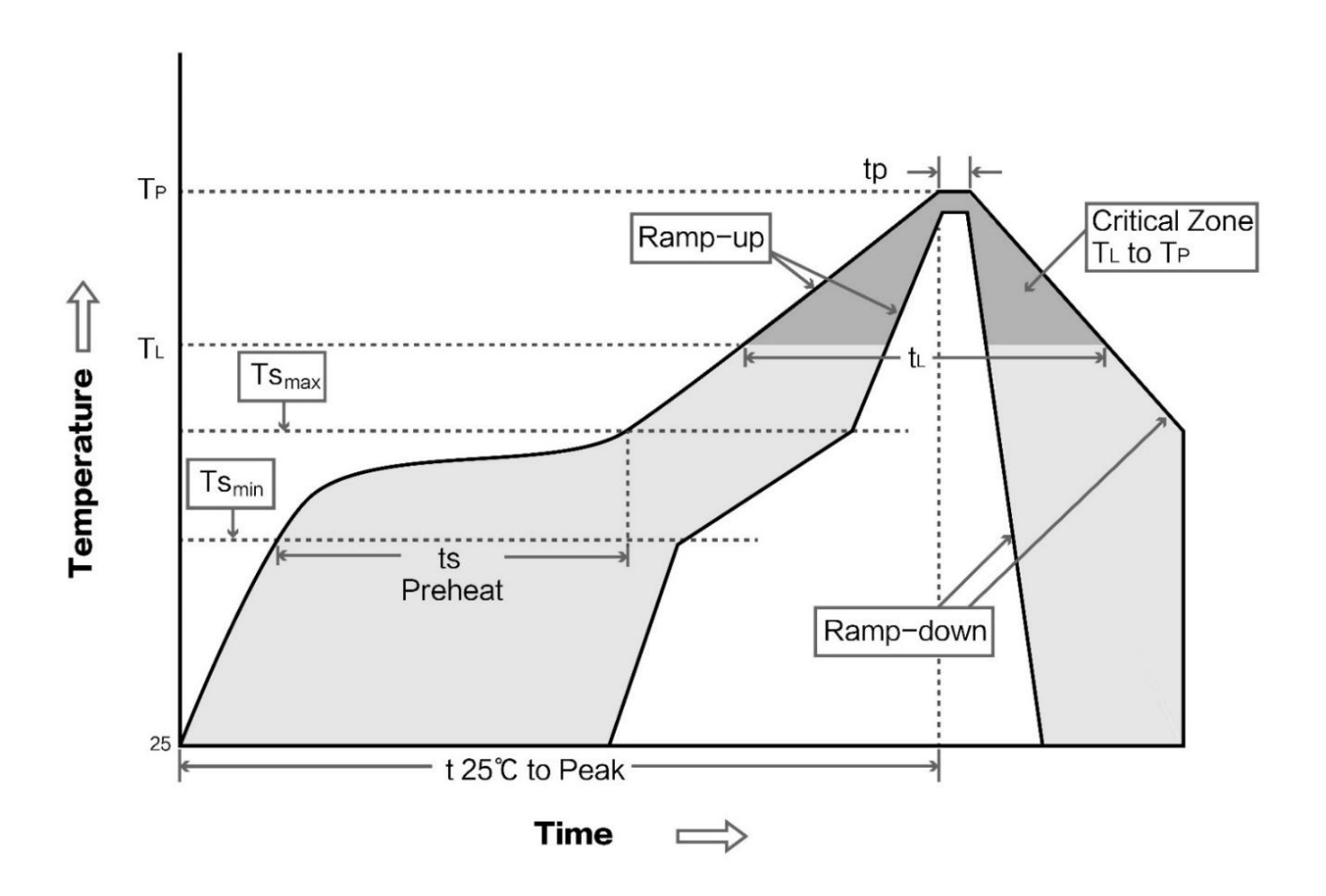

## <span id="page-13-0"></span>**9. Related Products**

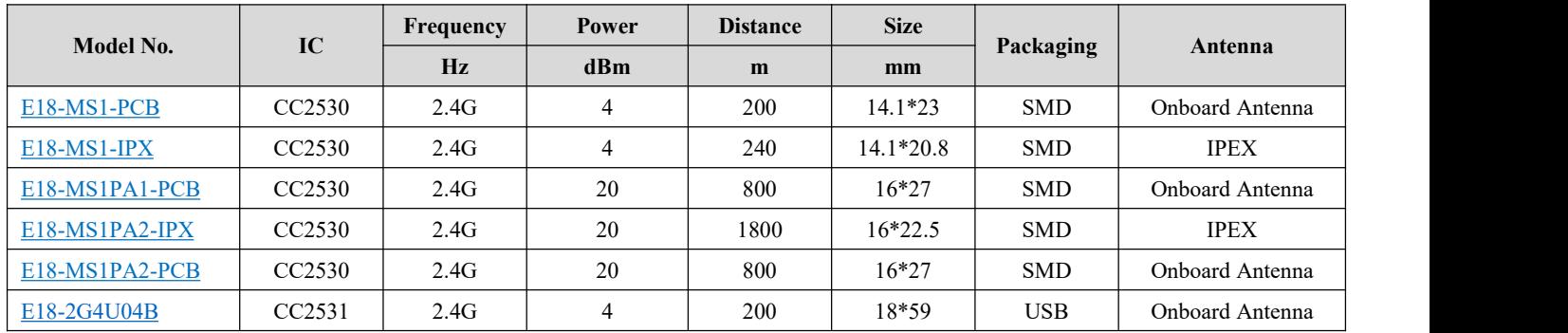

# <span id="page-13-1"></span>**10. Antenna Recommendation**

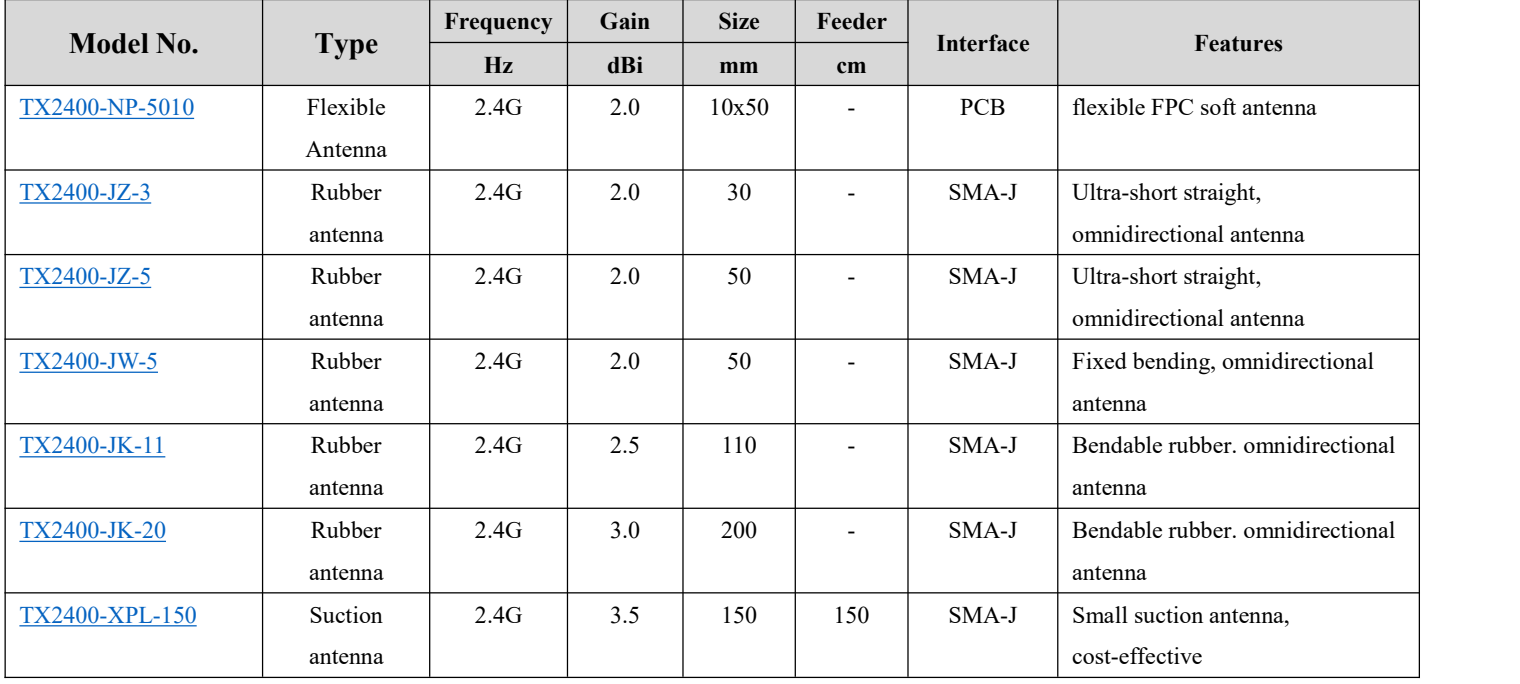

# <span id="page-14-0"></span>**11. Packaging**

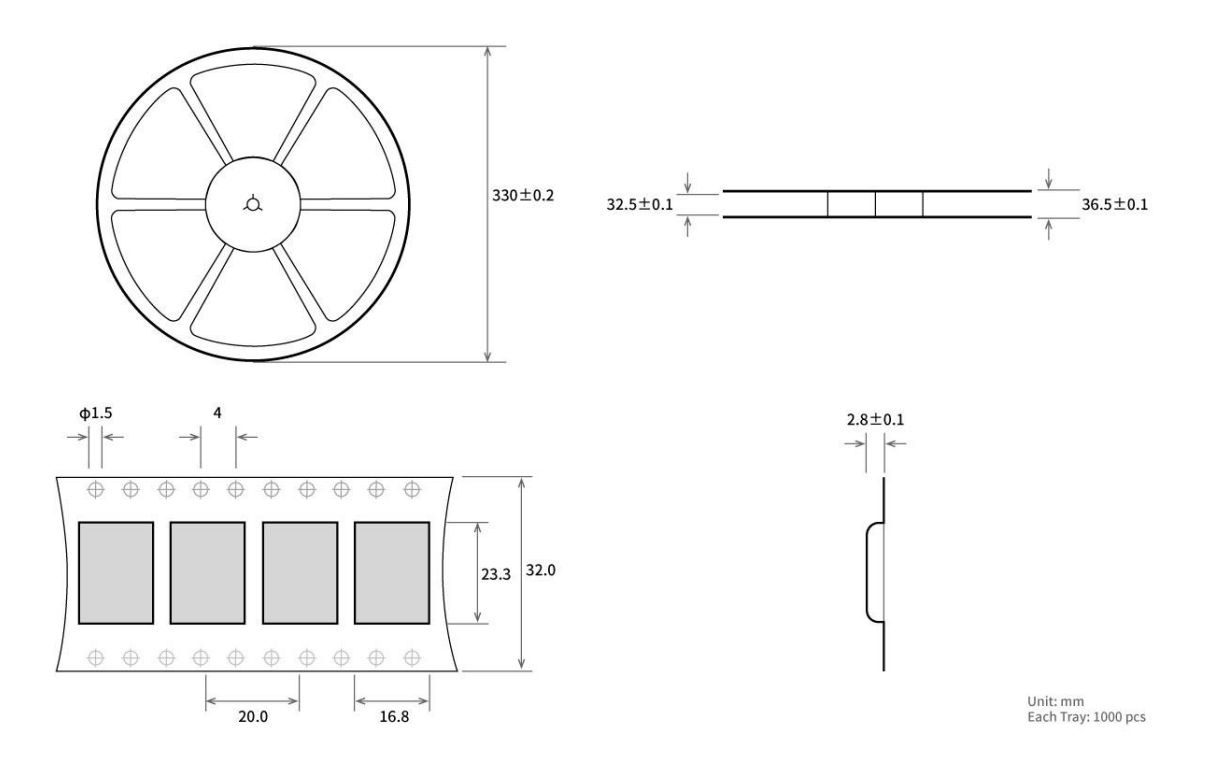

### <span id="page-15-0"></span>**Revision History**

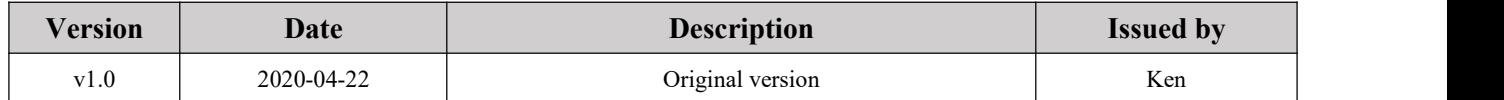

### <span id="page-15-1"></span>**About us**

Technical support: [support@cdebyte.com](mailto:support@cdebyte.com)

Documents and RF Setting download link:: [www.ebyte.com](http://www.ebyte.com)

Thank you for using Ebyte products! Please contact us with any questions or suggestions: info@cdebyte.com

----------------------------------------------------------------------------------------------------------------------------------

Official hotline:028-61399028

#### Web: [www.ebyte.com](http://www.ebyte.com)

Address: B5 Mould Park, 199# Xiqu Ave, High-tech District, Sichuan, China

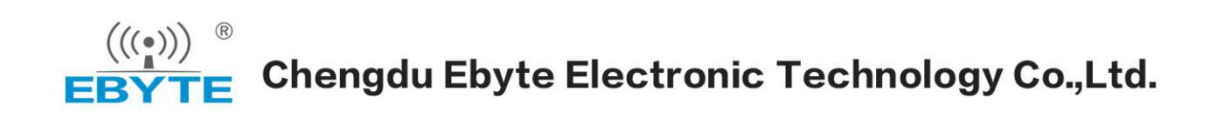